About the Matrix Window 6/22/16, 1:28 AM

TradeStation Help

## About the Matrix Window

The Matrix window provides users with an exciting new view of the market including an innovative graphical display of market depth and trade activity for a given instrument along with lightning fast order execution with its one-click trading capability. This combination allows for unprecedented market feel and efficiency for the frequent trader.

To create a Matrix window, click the **Matrix** icon in the **TradingApps** window. A new Matrix window is displayed.

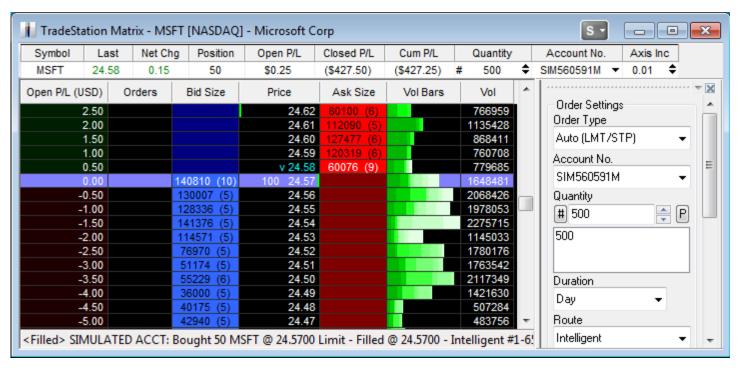

The four basic functions of the Matrix window include:

- Quote Bar Displays basic price quote and position information at the top of the Matrix window for the selected symbol in the Order Bar or Matrix Trade Bar.
- <u>Price and Volume</u> Shows a color-coded display of the bid size, price, ask size, and volume as a visual identification of the day's trading range. contains the days trade activity at each price level. For more information, see <u>Matrix Trade Bar and Advanced</u> <u>Orders</u>.
- Order Entry Contains the Matrix Trade Order Bar which provides you with the ability to enter/cancel/change orders using a oneclick method.
- <u>Average Price and Position P/L</u> Provides a dynamic display of the average position price with associated P/L for open positions for the current symbol along with the symbol's VWAP (Volume Weighted Average Price) for the current session.

## **Related Topics**

**About Matrix Orders** 

Formatting the Matrix Window Settings

Matrix Preferences - Sessions

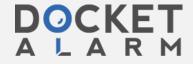